# **Monitor Splits for Bezel Correction**

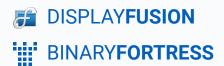

## Configuring Monitor Splits for Bezel Correction

When setting up an NVIDIA Surround or AMD Eyefinity display group, it's possible to also configure custom resolutions that compensate for the space between physical monitors caused by the monitor bezels. Starting with DisplayFusion 7.0, you can configure monitor splits to also compensate for the monitor bezels.

The monitor splits allow you to have separate taskbars, wallpaper, and screen savers on each physical monitor, while still leaving Surround/Eyefinity enabled.

This guide assumes you've already enabled bezel compensation in the AMD/NVIDIA Control Panel.

#### Configuring Monitor Splits to Account for Bezel Corrected Setups

The following steps are for the fairly standard setup of splitting a 3 monitor NVIDIA Surround/AMD Eyefinity group, aligned horizontally. If you've got a different Surround/Eyefinity setup, the same general steps apply, but you'll need to modify steps 4, 7, and 8 accordingly.

- 1. Right-click on the DisplayFusion icon and select "Monitor Configuration" (also accessible via the "Options" tab in "Settings").
- 2. Click the "Splits and Padding" button.
- 3. Disable the "Auto-Fill Splits" checkbox.
- 4. Use the "Preset Splits" button to select the 3x1 option.
- 5. Select each split, and set the "Width" values to the actual resolution of your physical monitor (not the bezel corrected resolution).
- 6. Click the "Show Preview" button.
- 7. Select the middle split, and using the "Left" box in the Location group, increase the value until you see the white line on the left side of the middle monitor.
- 8. Select the right split, and using the "Left" box in the Location group, increase the value until you see the white line on the left side of the right monitor.
- 9. Verify that all three monitors have a white line on all four sides, then click OK, and OK again.

The video below demonstrates these steps on a Surround group that consists of 3 monitors at 1280x1024, with a bezel compensation of 50px between each monitor. The video was captured on a very wide resolution, so it's best viewed full screen with the quality set to 1080p or higher.

Link to the video

## **About DisplayFusion**

DisplayFusion gives users power and precision over their multi-monitor setup, with automation and customization options to create the perfect displays, every time.

To learn more about DisplayFusion, visit: <a href="https://www.displayfusion.com">https://www.displayfusion.com</a>

## **About Binary Fortress Software**

Binary Fortress has spent 18 years in pursuit of one goal: create software to make life easier. Our software ranges from display management and system enhancement utilities to monitoring tools and digital signage. IT administrators, professional gamers, coffee-shop owners, and MSPs all rely on Binary Fortress to make their days better, and their lives easier.

Copyright © 2007-2025 Binary Fortress Software, all rights reserved. The Binary Fortress logo is a trademark of Binary Fortress Software. The DisplayFusion logo is a trademark of Binary Fortress Software.

Binary Fortress Software 1000 Innovation Drive, Suite 500 Kanata, Ontario, Canada K2K3E7

https://www.binaryfortress.com